**Universitätsbibliothek Hagen**

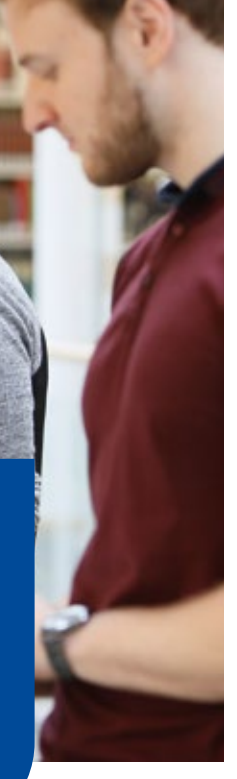

# Informationen zur Fernleihe für Fernstudierende

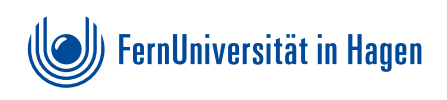

## **Was ist eine Fernleihe?**

Sie suchen Literatur, können sie aber im Katalog der UB Hagen nicht finden?

Dann geben Sie eine Fernleihbestellung auf. Über die Fernleihe besorgen wir Ihnen Literatur aus anderen Bibliotheken, wenn wir das gewünschte Werk nicht besitzen.

## **Was kostet eine Fernleihbestellung?**

Die Kosten für eine Fernleihbestellung betragen momentan 1,50 € pro Buch oder Aufsatz. Diese Fernleihgebühr wird jeweils durch die Eingabe einer Transaktionsnummer (TAN) bezahlt.

Zusätzlich berechnen wir für den Versand an Ihre Anschrift eine Portopauschale von momentan 3,50 € pro Lieferung (bei Auslandssendungen die tatsächlichen Portokosten für einen versicherten Versand). Die Kosten für die Rücksendung fallen zusätzlich an. Wir empfehlen dringend versicherten Paketversand, um hohe Folgekosten durch verlorene Sendungen zu vermeiden!

# **Wo gebe ich eine Fernleihbestellung auf?**

Sie geben die Fernleihbestellungen selbstständig über die Digitale Bibliothek auf. Den Zugang finden Sie auf unserer Homepage: https://e.feu.de/-h

Klicken Sie dort einfach auf den Link "Zum Suchportal DigiBib".

# **Was sind TANs und woher bekomme ich sie?**

Transaktionsnummern (TANs) werden für die Fernleihe als Zahlungsmittel verwendet. Jede TAN ist nur einmal zu verwenden und pro TAN kann nur ein Buch/ein Aufsatz bestellt werden.

Sie können bei Bestellungen nur TANs der Universitätsbibliothek Hagen benutzen. Sie erhalten TANs über das Internet: Rufen Sie die gewünschte Anzahl von TANs direkt elektronisch ab. Nutzen Sie den Link *[https://www.ub.fernuni-hagen.de/tan/](https://www.ub.fernuni-hagen.de/tan/index.phtml) [index.phtml](https://www.ub.fernuni-hagen.de/tan/index.phtml)*, geben Ihre hochschulweite Kennung ein und wählen in der Maske die gewünschte Anzahl von TANs aus. Falls Sie einmal hier in Hagen sein sollten, können Sie die

TANs auch an der Ausleihtheke der Universitätsbibliothek erwerben.

#### **Wie lange dauert eine Fernleihbestellung?**

Genaue Angaben über die Lieferdauer sind leider nicht möglich. Verschiedene Faktoren, auf die wir keinen Einfluss haben (z. B. Buch entliehen), beeinflussen die Lieferzeit. Im Durchschnitt dauert es ca. 10 – 14 Arbeitstage bis eine Buchbestellung bei uns in der Bibliothek eintrifft. Aufsatzbestellungen aus Zeitschriften oder Büchern erhalten Sie in der Regel innerhalb von 3 – 5 Arbeitstagen.

#### **Wie lang ist die Leihfrist?**

Die Leihfrist wird von jeder Lieferbibliothek individuell festgesetzt.Sie beträgt in der Regel vier bis acht Wochen. Die Leihfrist und eventuellen besondere Benutzungsbedingungen entnehmen Sie bitte dem Fristzettel, der dem Medium beiliegt.

#### **Kann ich die Leihfrist einer Fernleihe verlängern?**

Eine einmalige Leihfristverlängerung ist im Ausnahmefall möglich; schicken Sie dazu mindestens 10 Tage vor dem Leihfristende unter Angabe der Bestellnummer eine E-Mail an: [fernleihe.ub@fernuni-hagen.de](mailto:fernleihe.ub%40fernuni-hagen.de?subject=)

Wir fragen dann bei der gebenden Bibliothek nach, ob sie Ihnen das Buch länger überlässt.

## **Wo gebe ich über die Fernleihe entliehenen Medien zurück?**

Bitte lassen Sie unbedingt den beigefügten Fristzettel im Medium. Maßgeblich für die Einhaltung der Leihfrist ist der Eingang des Paketes in der FernUniversität, nicht der Versandtag.

Schicken Sie ihre Fernleihen als versichertes Paket (nicht per Brief, Büchersendung oder Päckchen) an: FernUniversität in Hagen, Universitätsbibliothek, Dokumentlieferung, Universitätsstraße 23, 58097 Hagen.

Alternativ können Sie die Fernleihen auch persönlich in der UB Hagen abgeben. Eine direkte Rückgabe / Rücksendung an die gebende Bibliothek ist **nicht** möglich.

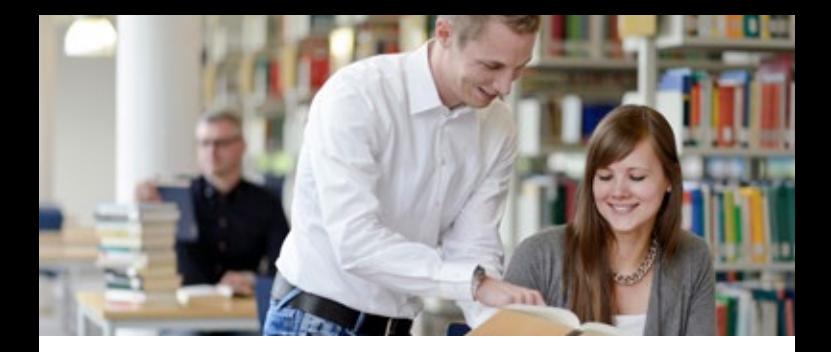

## **Wie funktioniert die Bestellung von Büchern oder Aufsätzen aus Büchern?**

- 1. Wählen Sie in der DigiBib den Reiter "Fernleihe" und darunter "Bücher und Abschnitte aus Büchern". Melden Sie sich mit Ihren Zugangsdaten an.
- **2**. Geben Sie Stichworte aus dem gewünschten Buchtitel, Autoren, ISBN oder Erscheinungsjahr des Buches in die Suchmaske ein.
- **3.** Als Suchergebnis erhalten Sie einen oder mehrere Kurztitel. Wählen Sie den gewünschten Titel aus, indem Sie bei dem entsprechenden Titel anklicken, ob Sie das "Ganze Buch" zur Ausleihe oder einen "Abschnitt als Kopie" bestellen möchten und bestätigen Sie die Auswahl.
- **4.** Überprüfen Sie im nächsten Bestellschritt die Bestelldaten. Bei Bedarf haben Sie die Möglichkeit die Lieferbedingungen zu ändern. Sie können angeben, ob ggf.eine andere Auflage geliefert werden darf oder ob eine Vormerkung durchgeführt werden soll, wenn alle Exemplare entliehen sind.
- **5**. Geben Sie am Ende die Transaktionsnummer (TAN) ein und klicken Sie auf "Bestellen".
- **6.** Das System zeigt Ihnen den Bestellvorgang an und bestätigt dann die erfolgreiche Bestellung.
- **7.** Wenn die Lieferung eintrifft, wird sie auf Ihrem Ausleihkonto verbucht. Wir schicken Ihnen das bestellte Medium dann automatisch zu. Bitte beachten Sie: Ein Versand außerhalb Europas ist nicht möglich.

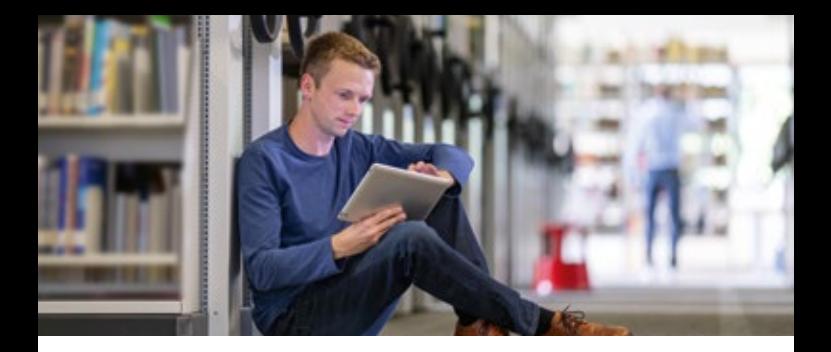

## **Wie funktioniert die Bestellung von Aufsätzen?**

- **1.** Wählen Sie in der DigiBib den Reiter "Fernleihe" und darunter "Zeitschriftenartikel". Melden Sie sich mit Ihren Zugangsdaten an.
- **2.** Geben Sie Stichworte aus dem Zeitschriften-Titel, den Titelanfang, ISSN oder die Körperschaft der Zeitschrift in die Suchmaske ein.
- **3.** Als Suchergebnis erhalten Sie einen oder mehrere Kurztitel. Wählen Sie den gewünschten Titel aus, indem Sie "Auswählen" anklicken.
- 4. Überprüfen Sie im nächsten Bestellschritt die "Angaben zur Zeitschrift" und tragen Sie die Angaben zum gewünschten Aufsatz ein. Bei Bedarf haben Sie die Möglichkeit die Lieferbedingungen zu ändern. Bitte beachten Sie hierbei, dass bei Aufsätzen von mehr als 20 Seiten Zusatzkosten anfallen können. Geben Sie daher an, in welcher Höhe Sie mögliche Kosten übernehmen möchten. Anschließend wählen Sie unter "Persönliche Angaben" Ihren Benutzerstatus (Fernstudierende) aus.
- **5.** Geben Sie am Ende die Transaktionsnummer (TAN) ein und klicken Sie auf "Bestellen".
- **6.** Das System zeigt Ihnen den Bestellvorgang an und bestätigt dann die erfolgreiche Bestellung.
- **7.** Sobald die Lieferung eintrifft, erhalten Sie eine Abholbenachrichtigung (i.d.R. per E-Mail) und gleichzeitig schicken wir Ihnen den Aufsatz automatisch zu.

## **Wie kann ich mich über den Bearbeitungsstand meiner Fernleihbestellung informieren?**

Nach erfolgreicher Anmeldung in der Digitalen Bibliothek klicken Sie auf den Reiter "Fernleihe" und können auf der linken Seite unter "Fernleihkonto" den aktuellen Status der bestellten Bücher und Aufsätze nachverfolgen.

# **Was kann ich über die Fernleihe nicht bestellen?**

- Literatur, die in der UB Hagen vorhanden ist, auch Bücher, die momentan verliehen oder nicht ausleihbar sind.
- Werke, die im Buchhandel zu einem geringen Preis erhältlich sind. Die Preisgrenze liegt bei 15 €.
- Werke von besonderem Wert oder schlechtem Erhaltungszustand, insbesondere Werke des 16. bis 19. Jahrhunderts. Kopien oder Mikroverfilmungen können aber meist gegen Berechnung ausgeführt werden.
- Loseblattausgaben und ungebundene Periodika
- Abschlussarbeiten (z. B. Magister-, Diplom-, Bachelor-, Master- und Examensarbeiten)
- Bestellbar, aber oft sehr schwer erhältlich sind innerhalb der letzten 12 Monate neu erschienene Werke.
- Psychologische Test (Bitte wenden Sie sich bei Bedarf an psych. Tests an die Testothek der FernUni: *<https://e.feu.de/qm>*)

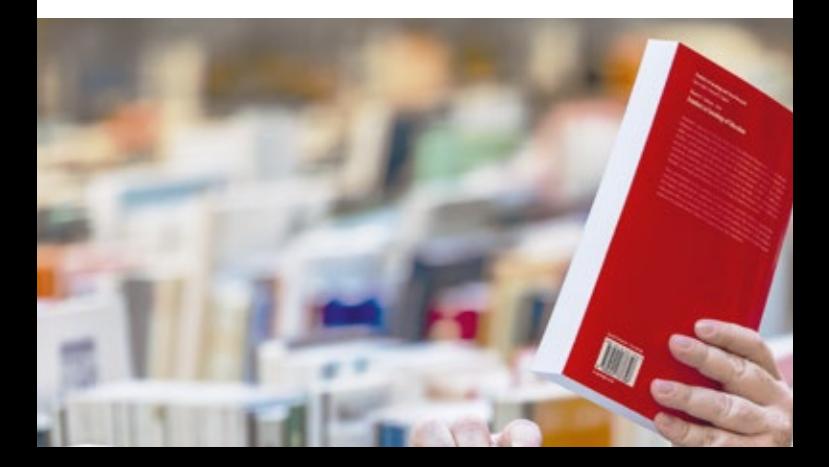

## **Gibt es Einschränkungen für die Benutzung der entliehenen Medien?**

Die gebende Bibliothek kann die Benutzung der Medien, die sie Ihnen über die Fernleihe geliefert hat, mit Auflagen versehen. Sie kann zum Beispiel

- nur die Benutzung im Lesesaal gestatten,
- ein Kopierverbot erlassen,
- nur eine kurze Leihfrist festlegen usw.

Diese Auflagen werden besonders bei alten, seltenen sowie aus dem Ausland bestellten Werken gegeben. Die UB ist an diese Einschränkungen gebunden.

## **Was darf als Aufsatz bestellt werden?**

- Abschnitte von bis zu 10 % aus Büchern Achtung: Überschreitet Ihre Aufsatzbestellung diese 10%-Grenze, wird Ihnen ggf. das ganze Buch zugeschickt. Die Folgen sind erhöhte Portokosten für Versand und Pflicht zum Rückversand des Buchs!
- Einzelne Beiträge (Artikel) die in Fachzeitschriften oder wissenschaftlichen Zeitschriften erschienen sind. Achtung: Artikel aus Tageszeitungen und Kioskzeitschriften werden von vielen Bibliotheken wegen unklarer Rechtslage nicht geliefert.

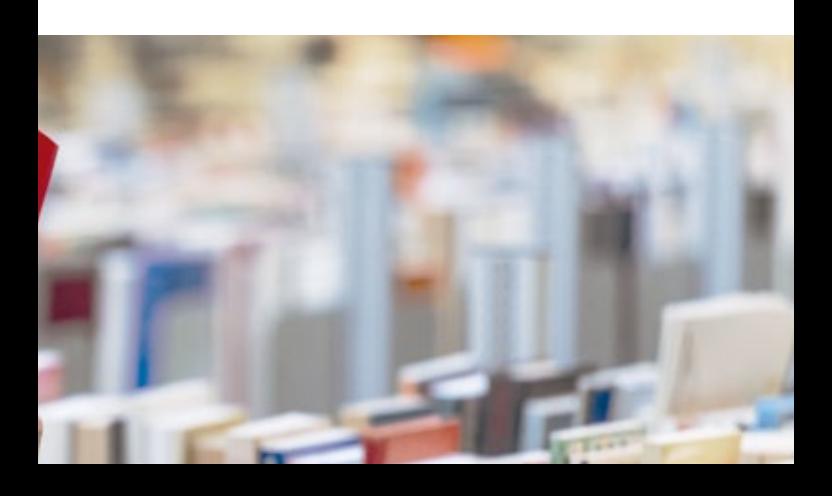

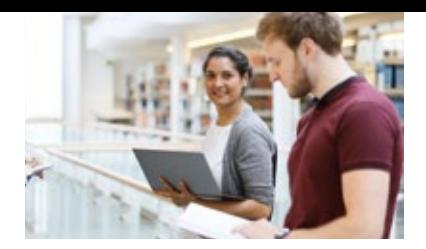

**Universitätsbibliothek Hagen**

#### **Kontakt**

Bei Fragen können Sie sich an die Zentrale Information der Universitätsbibliothek wenden: Fon: +49 2331 987-2836 Fax: +49 2331 987-306 [info.ub@fernuni-hagen.de](mailto:info.ub%40fernuni-hagen.de?subject=)

#### **Öffnungszeiten**

Mo. – Do.: 09.00 – 19.00 Uhr<br>Fr 09.00 – 16.00 Uhr  $09.00 - 16.00$  Uhr Sa.: 09.00 – 13.00 Uhr

#### **Anschrift**

Universitätsbibliothek der FernUniversität in Hagen Universitätsstraße 23 58097 Hagen *www.fernuni-hagen.de/bibliothek*

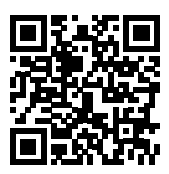

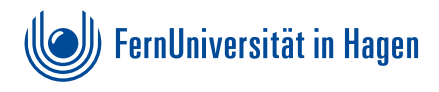